# **Step 1: Log in to the UCD Residences Portal**

#### **UCD Residences Portal**

#### Welcome to the UCD Residences portal. The door way to your home away from home!

The Residents portal is where you will manage all aspects of your residential experiences including accommodation applications, residence inductions, picking arrival times, logging service requests, cancellations and other aspects.

If you have any queries on this please contact UCD Residences via email at residences@ucd.ie or via phone on 00353-1-7167000.

#### **Existing/Prospective Students Login**

All existing and prospective students should login with their UCD connect Username and Password. Click here for details on your UCD connect account. If you are unable to login with your UCD connect details click here to check your password. For information on how we manage your personal data, see the following link: Privacy Notice.

### **IMPORTANT - Temporary Notice Regarding Payments**

If you experience any issues making payment, please logout and login using a different web browser. If you still experience issues, please contact the Residence Finance team at residencefinance@ucd.ie. Please allow 5 working days for manual corrections to appear on accommodation accounts / credit cards prior to contacting Residences or Residence Finance.

Login

UCD Residences I How to pay residential fees

UCD Residences I How to pay residential fees

# **Step 2: You will see the default year is "2024-25"**

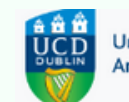

University College Dublin<br>An Coláiste Ollscoile, Baile Átha Cliath

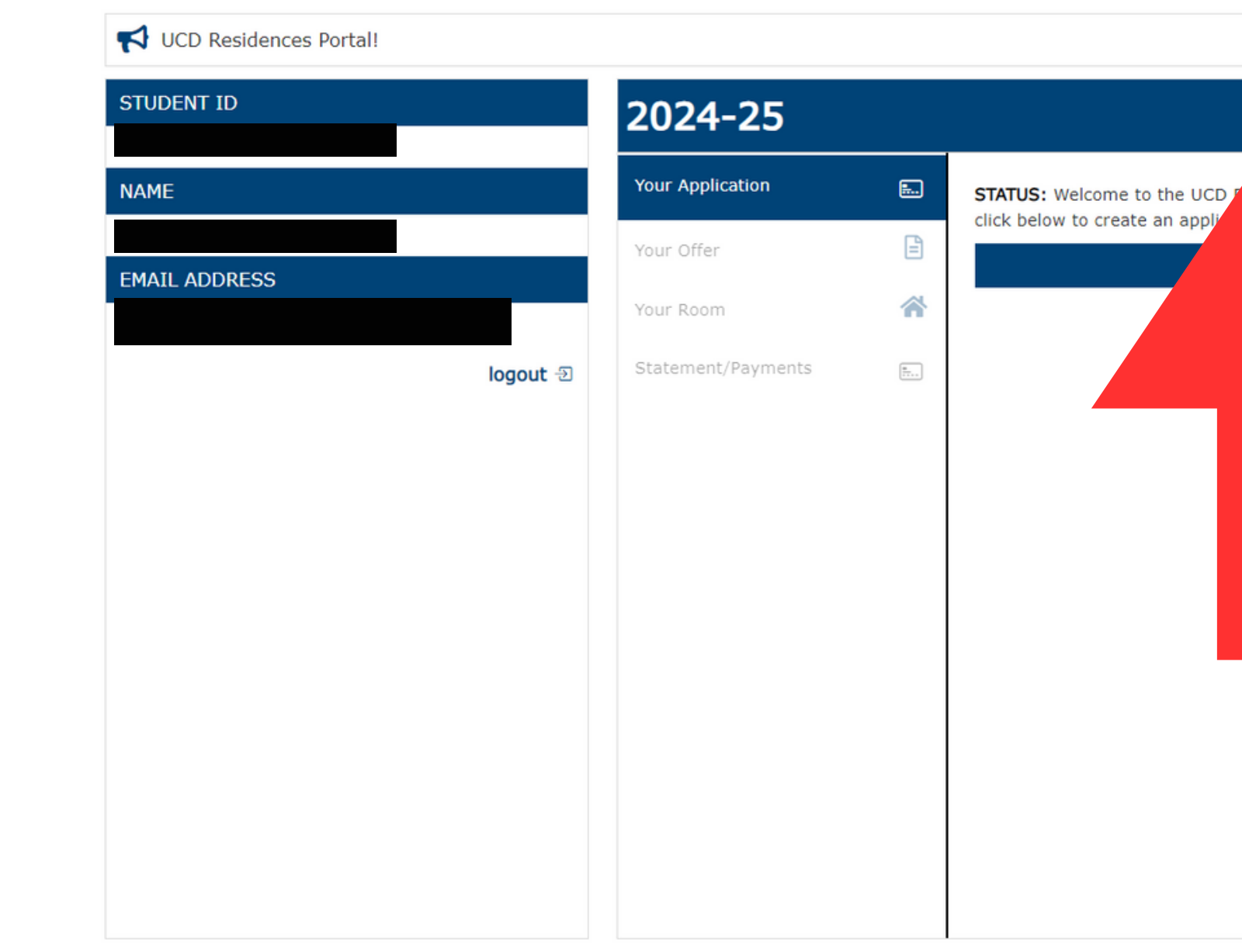

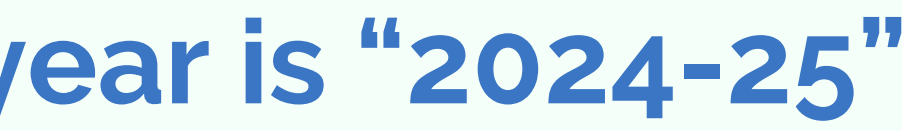

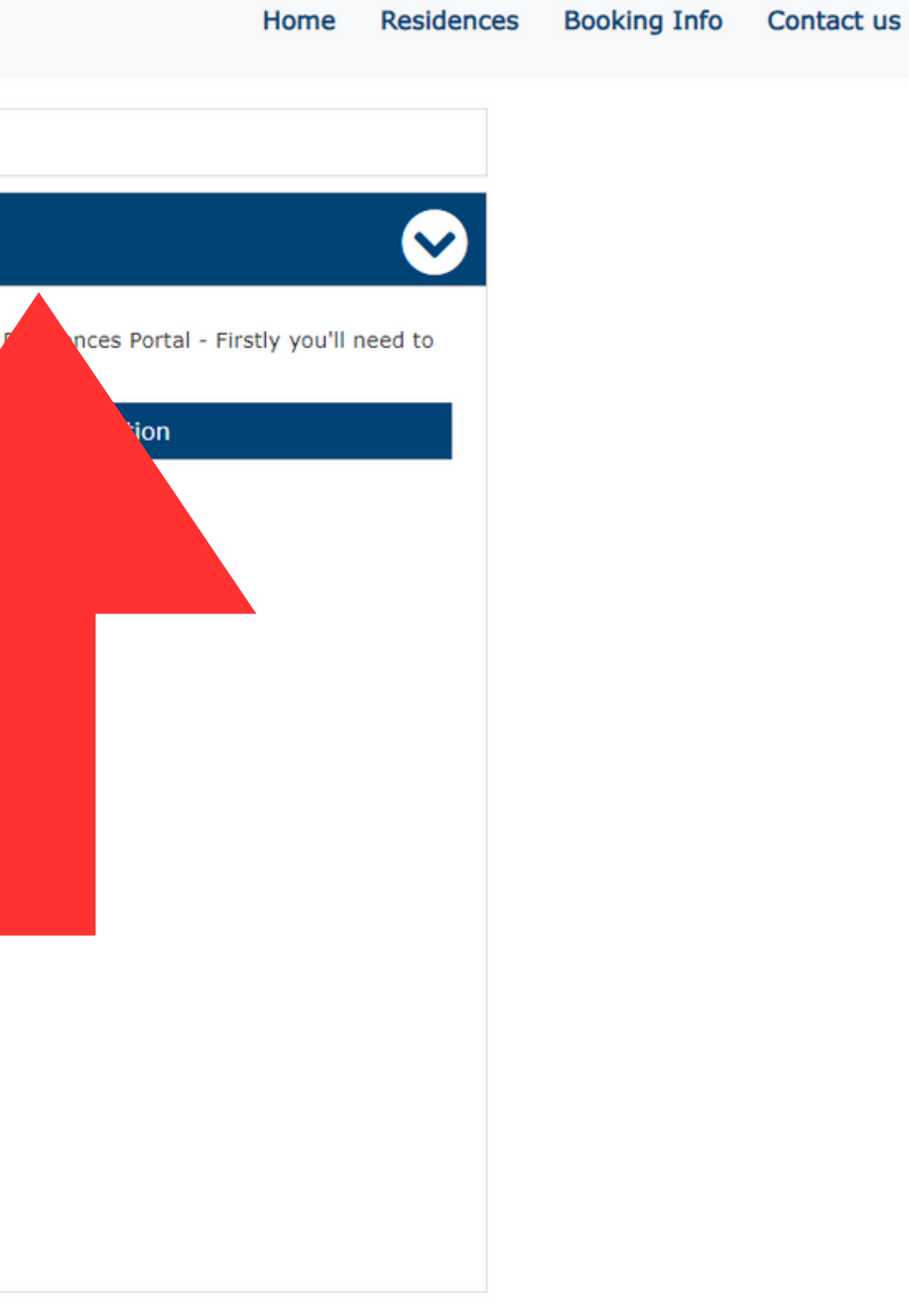

UCD Residences I How to pay residential fees

# **Step 3: Select the drop-down arrow circled below and select the current year as "2023-24"**

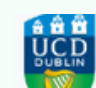

University College Dublin<br>An Coláiste Ollscoile, Baile Átha Cliath

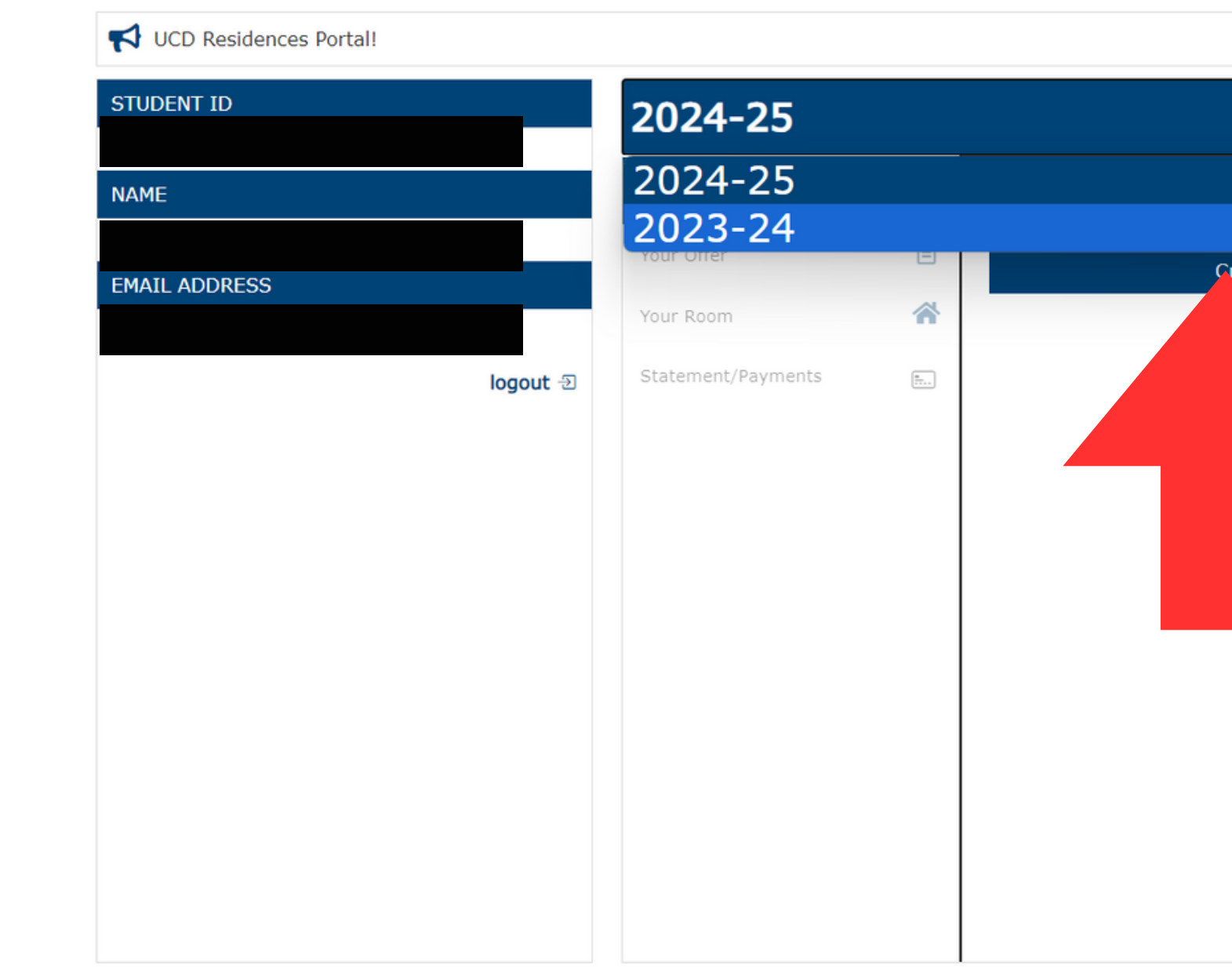

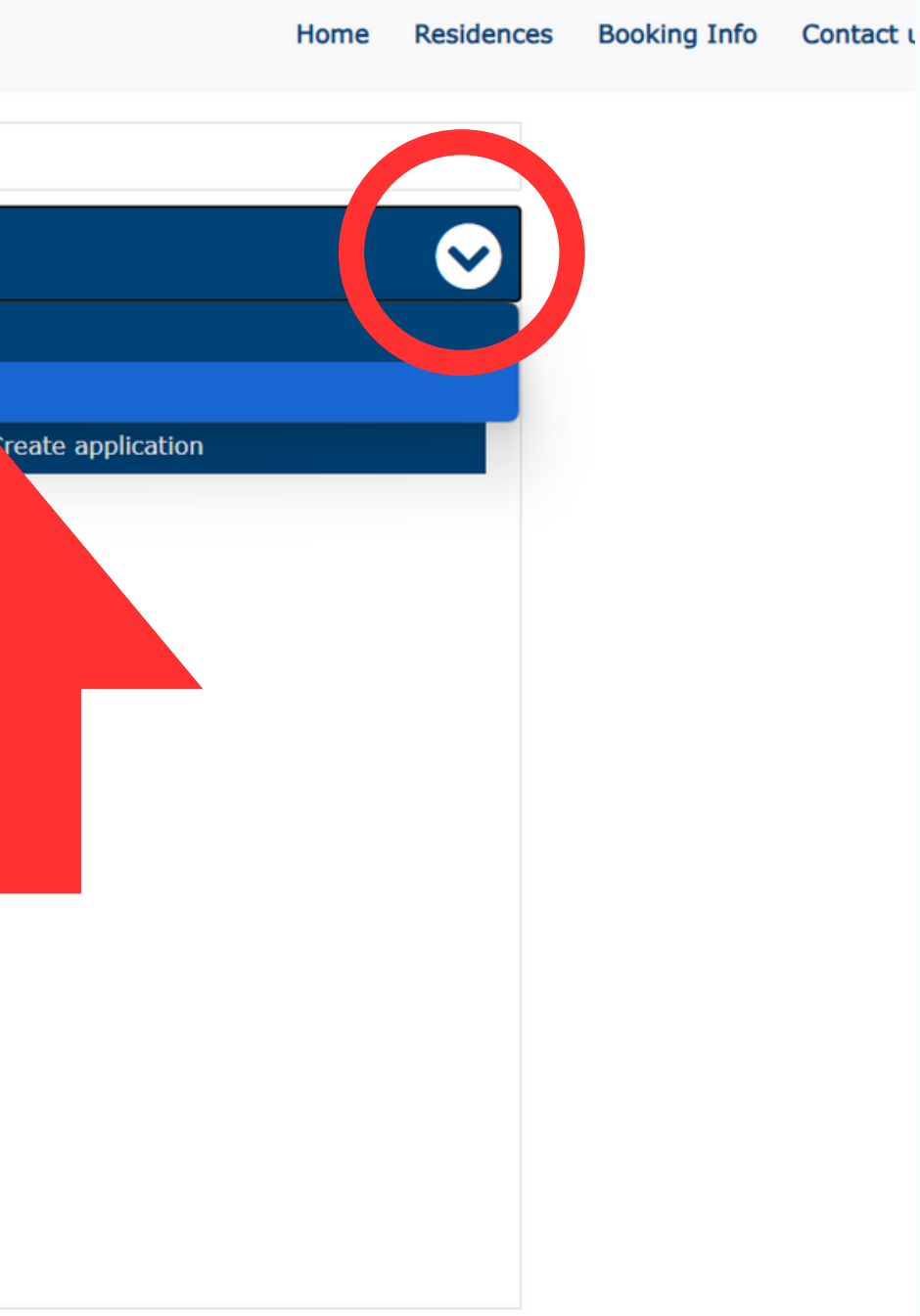

UCD Residences I How to pay residential fees

# **Step 4: You will now see your room assignment and be able to pay fees, log maintenance requests etc**

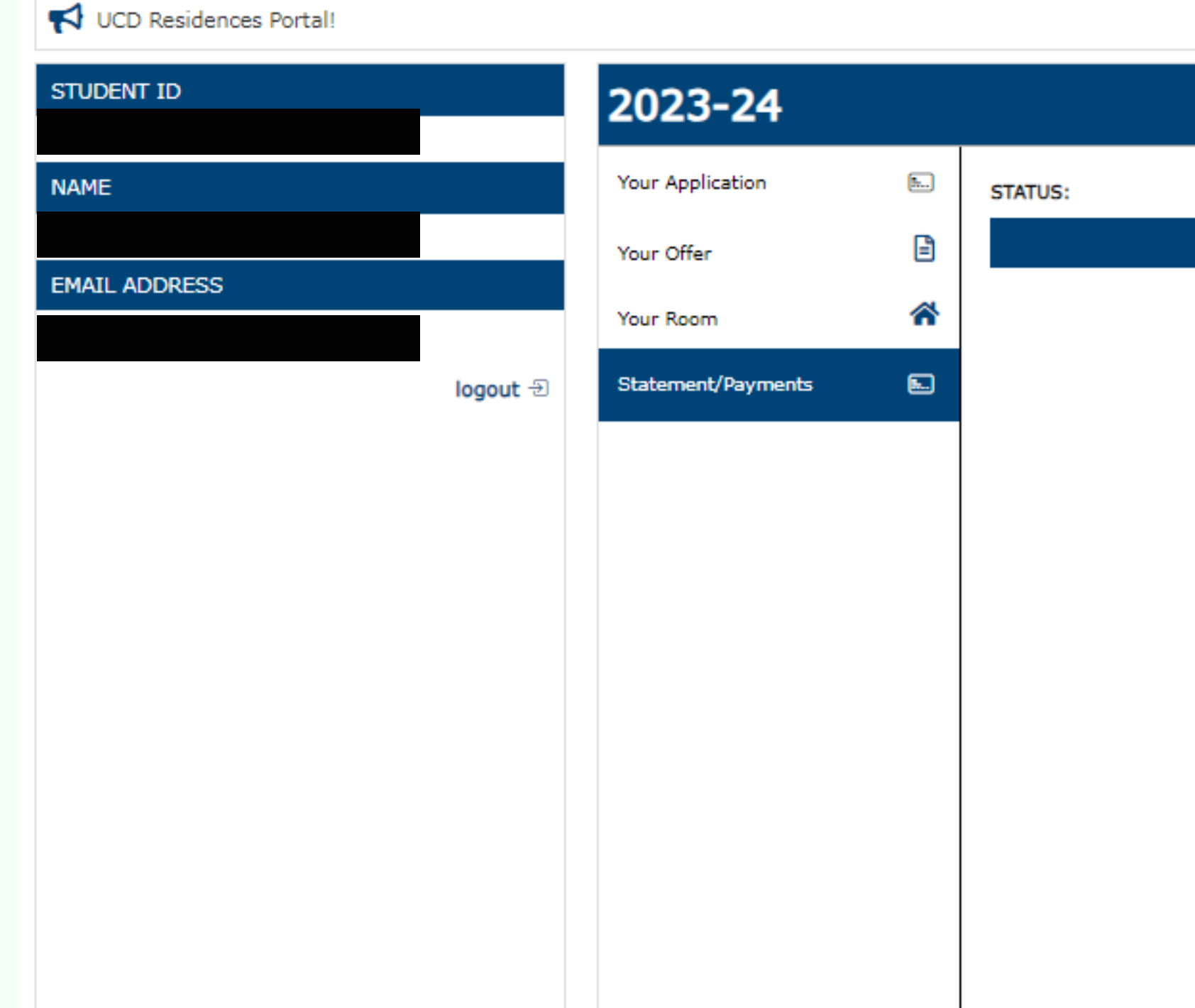

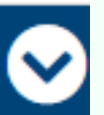

Payments and charges